# Panasonic NFC-TAG Development kit Installation Manual

1

Version 2.70

May 11, 2016

Panasonic Semiconductor Solutions Co., Ltd.

**Panasonic** 

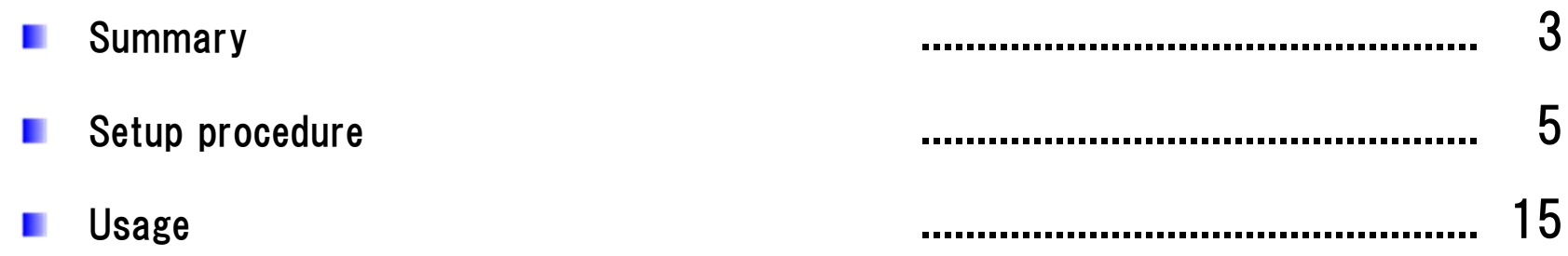

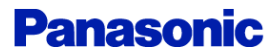

## Summary of Development kit (1)

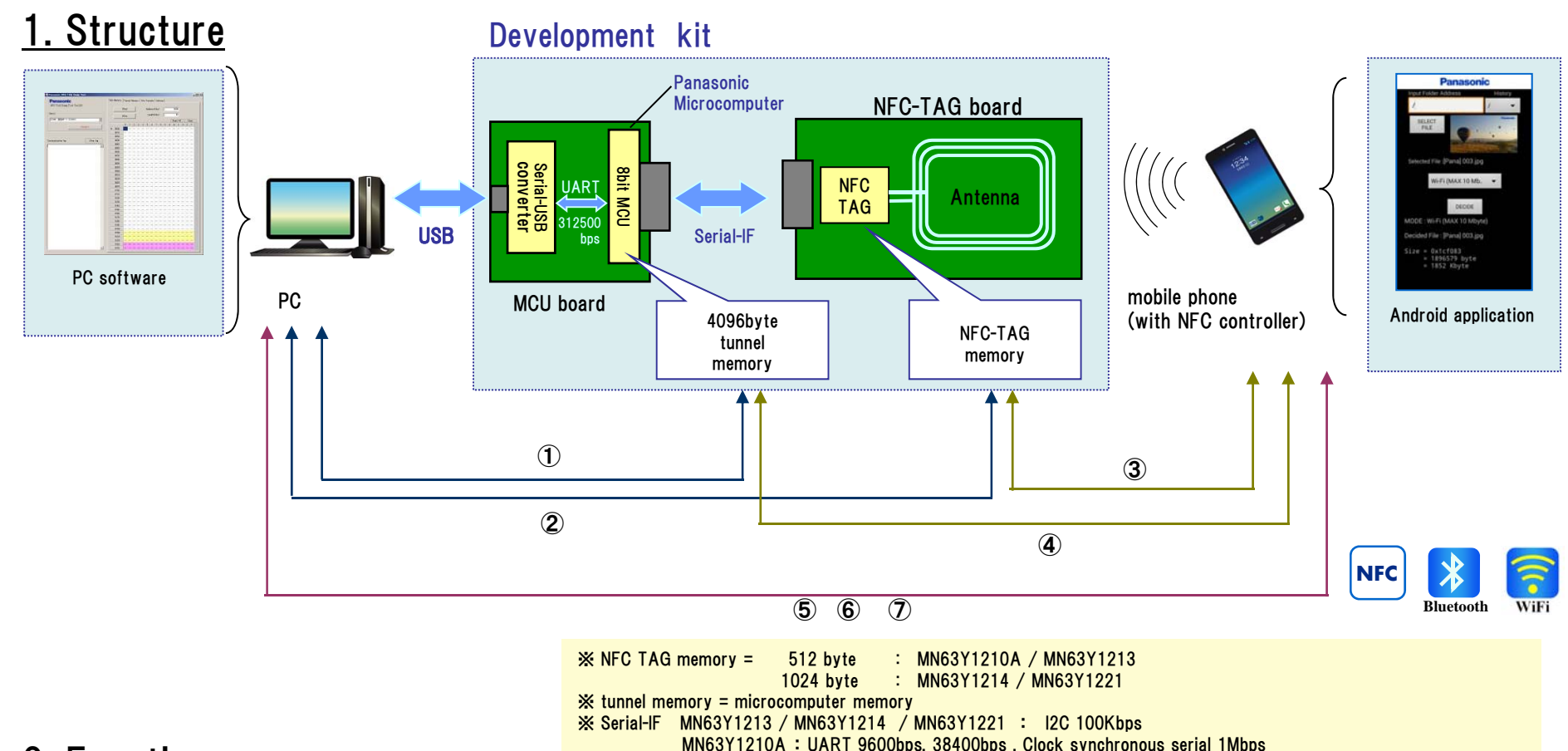

### 2. Functions

- ① Read/write data in tunnel memory by PC.
- ② Read/write data in NFC-TAG memory by PC.
- ③ Read/write data in NFC-TAG memory by mobile phone with NFC function.
- ④ Read/write data in tunnel memory by mobile phone with NFC function.
- ⑤ Transfer the files from mobile phone to PC over NFC.
- ⑥ Transfer the files from mobile phone to PC over Bluetooth. (But a pairing-information is transferred over NFC.)
- ⑦ Transfer the files from mobile phone to PC over WiFi. (But a pairing-information is transferred over NFC.)

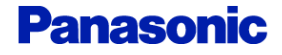

### 3. Software Version

In this document, we have assumed the use of the following software.

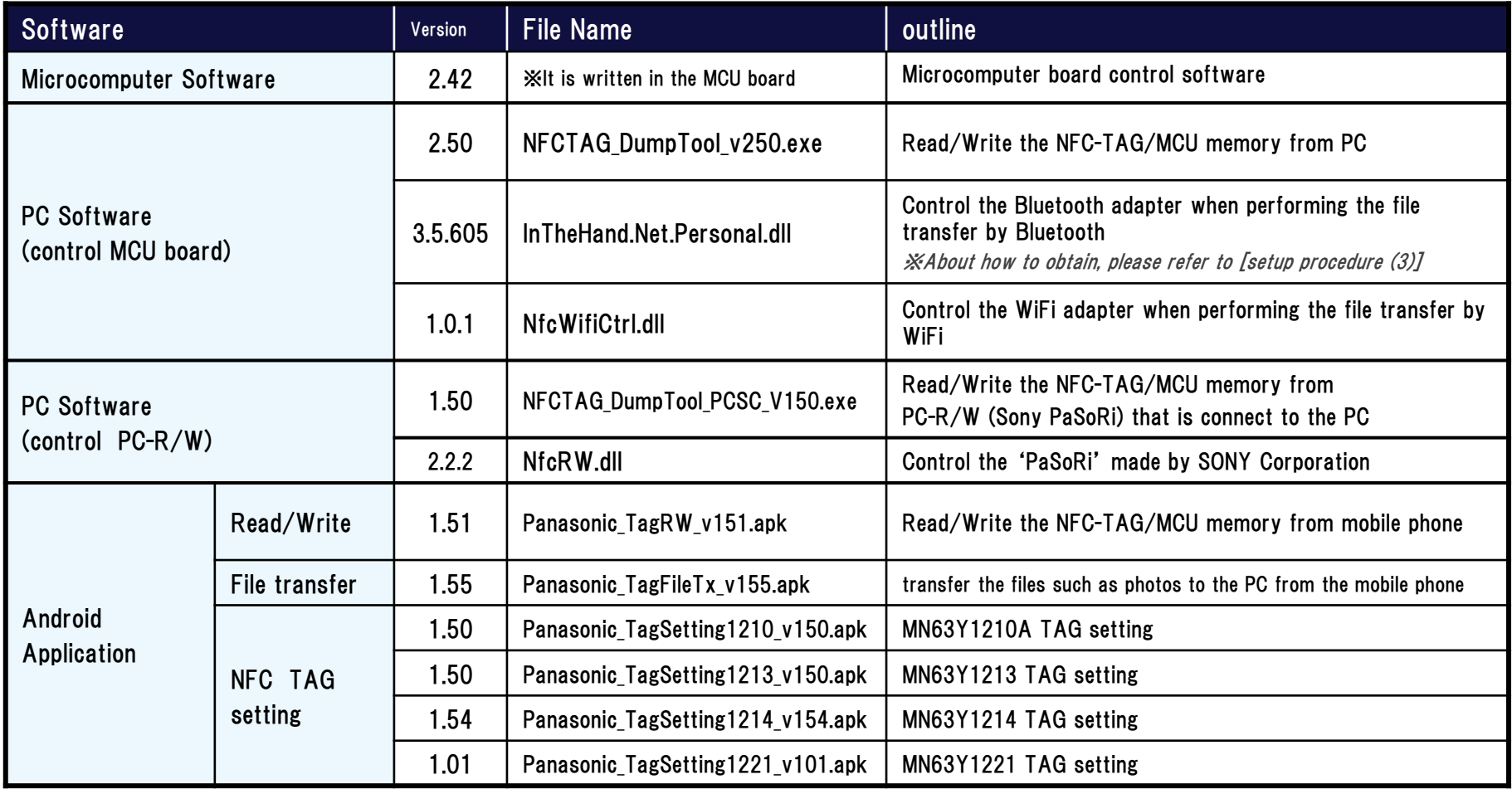

Usage of PC Software(control PC-R/W), Please refer to the Software Manual for NFC-R/W (NFC-RW Application Manual(E)\_v160.pdf)

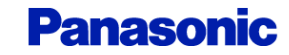

# Development kit setup procedure

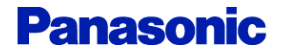

## Step1. Board setting

Refer board connection of the following figure.

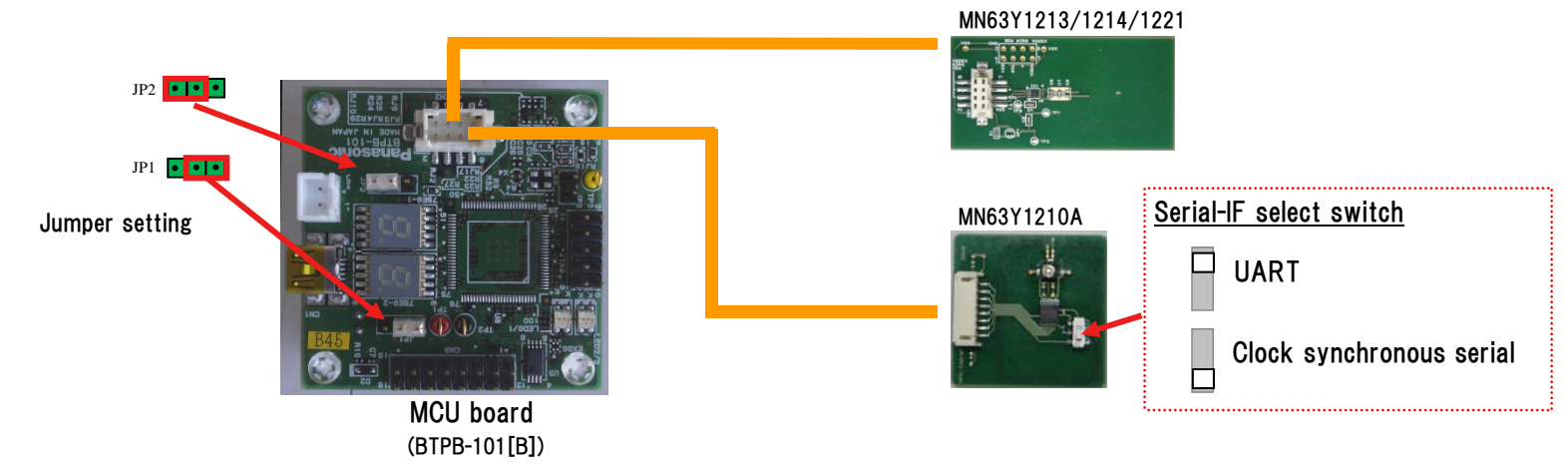

## Step2. Install driver and application (for PC)

- (1) Copy an application file to a personal computer. Sample application: NFCTAG DumpTool vXXX.exe ※Supported OS : Microsoft Windows 7 SP1
- (2) Download and install [.NET Framework] from the following site.
	- ・Microsoft .NET Framework 4 Client Profile download site http://www.microsoft.com/en-us/download/details.aspx?id=24872

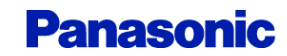

6

```
7
```
## Setup procedure (2)

(3) Download and install [driver of the MCU board] from the following site.

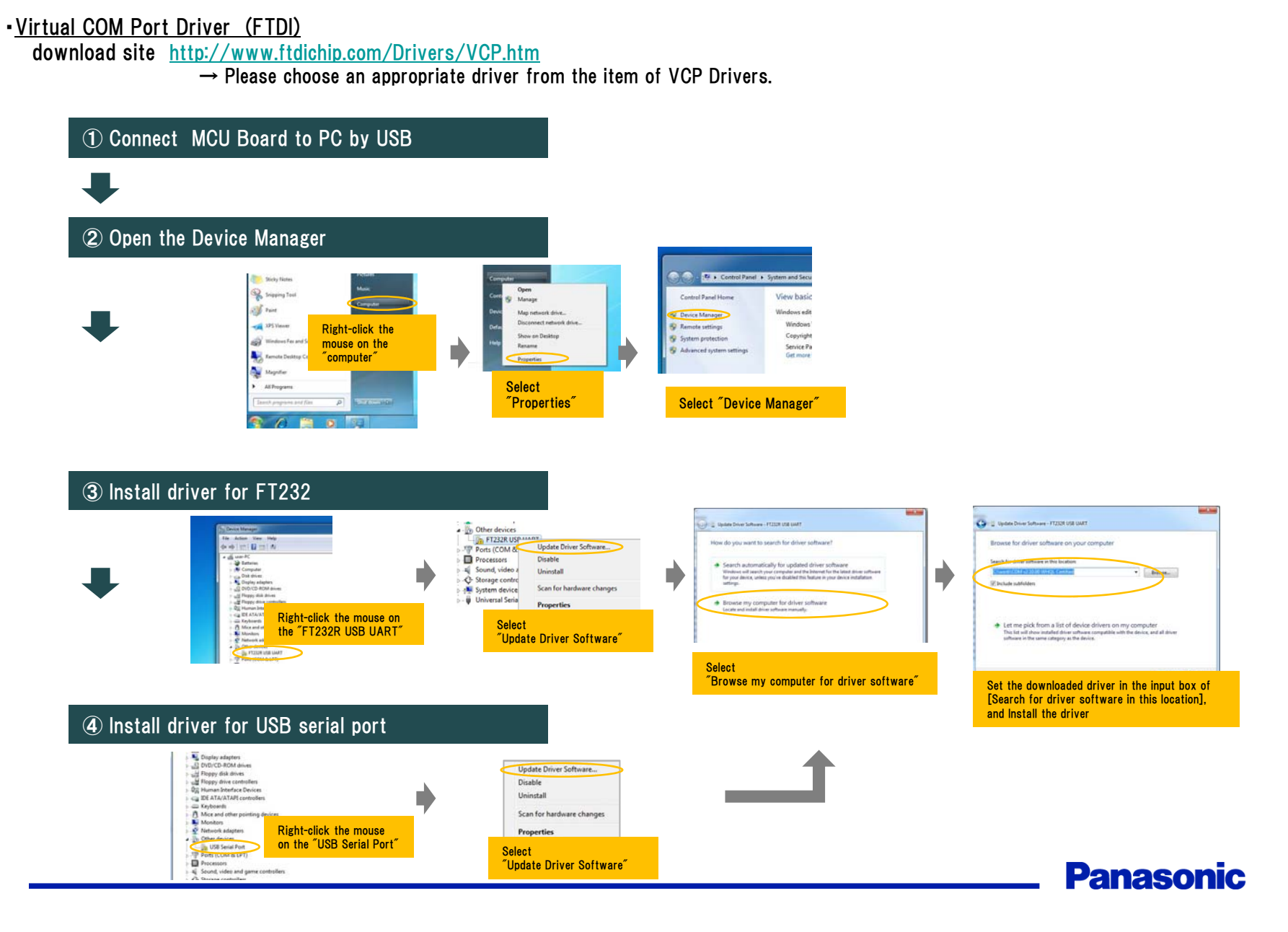

## Setup procedure (3)

#### (4) Download and install [library] from the following site.

This procedure is necessary for performing a file transfer by Bluetooth

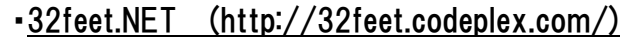

download site http://32feet.codeplex.com/downloads/get/386489

#### ※ file name : 32feet.NET 3.5.zip

- ・ PC application needs the library file that is included in "32feet.NET 3.5.zip". (InTheHand.Net.Personal.dll)
- ・ Install the library file (InTheHand.Net.Personal.dll) in the same directory as the PC application.

Install step (run Setup.exe)

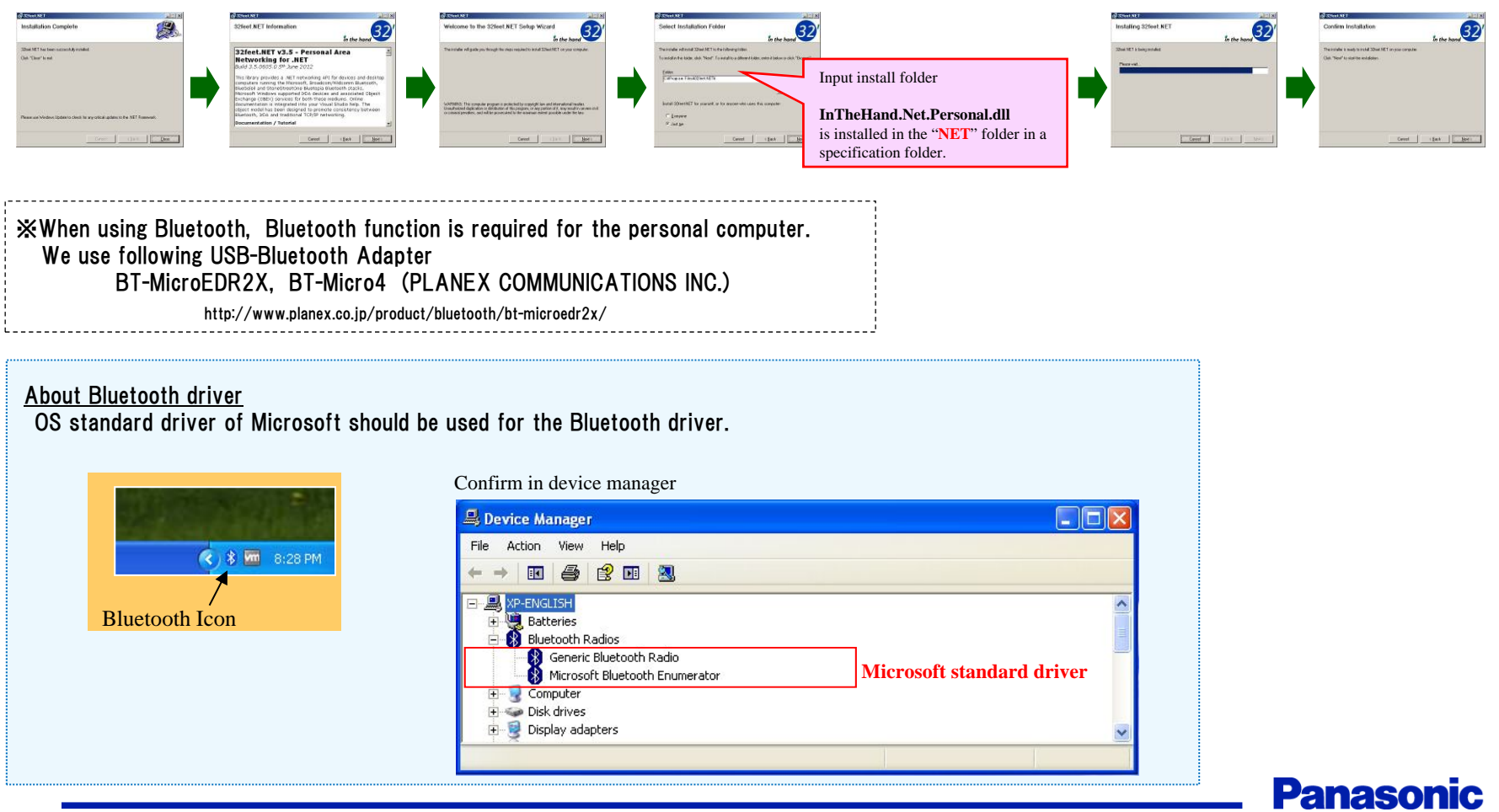

## 9

## Setup procedure (4)

This procedure is necessary for performing a file transfer by WiFi

(5) Copy WiFi control library(DLL) to a personal computer.

Put the following library file in the same directory as the PC application.

・ Library : NfcWifiCtrl.dll

※Supported OS : Microsoft Windows 7 SP1

※ When using WiFi, WiFi function is required for the personal computer. We use following USB-WiFi Adapter WLI-UC-GNM2 (BUFFALO INC.) http://buffalo.jp/product/wireless-lan/client/wli-uc-gnm2/

About WiFi function

Our development kit uses "Virtual Wi-Fi (wireless hosted network)" that is Microsoft Windows7 standard function. So Virtual Wi-Fi-enabled WiFi adapter is required. (Our development kit supports one Virtual Wi-Fi-enabled WiFi adapter)

※After the PC software startup (startup as administrator), you can see whether your PC has Virtual Wi-Fi-enabled WiFi adapter.

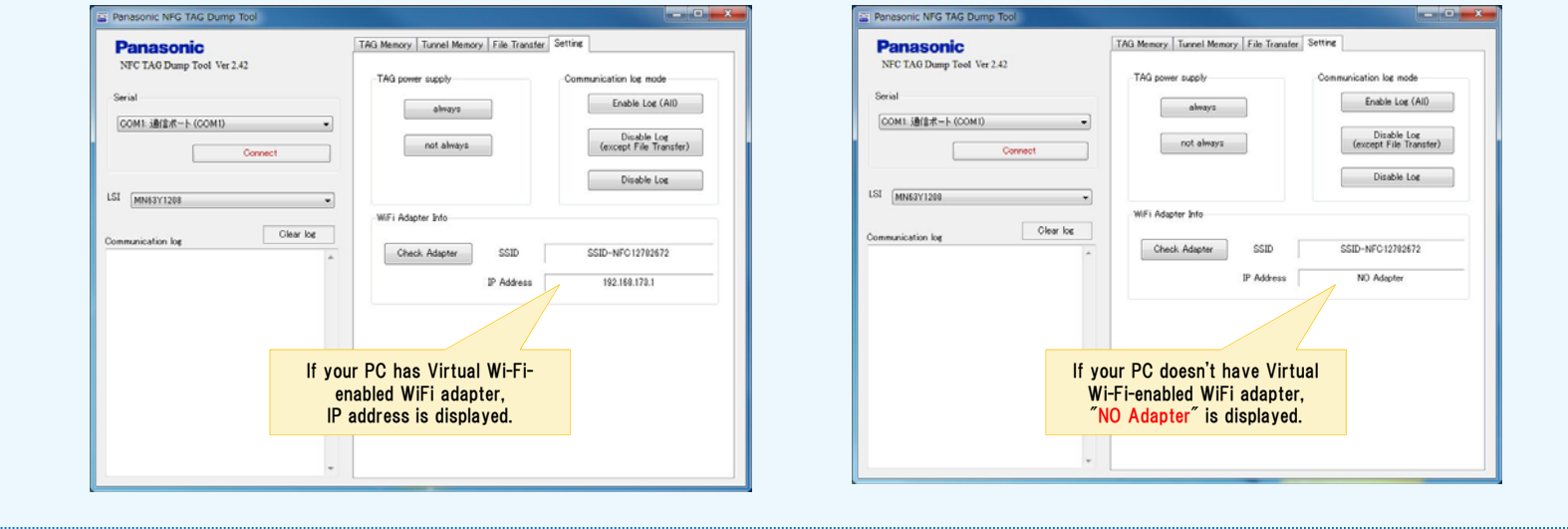

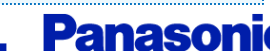

### Step3. Install Android application

Install Android application to the mobile phone.

Android sample application • Panasonic TagRW\_vXXX.apk (Data transfer application) • Panasonic TagFileTx vXXX.apk (File transfer application)

・Panasonic\_TagSettingXXXX\_vXXX.apk (MN63Y1210A/1213/1214/1221 TAG setting application)

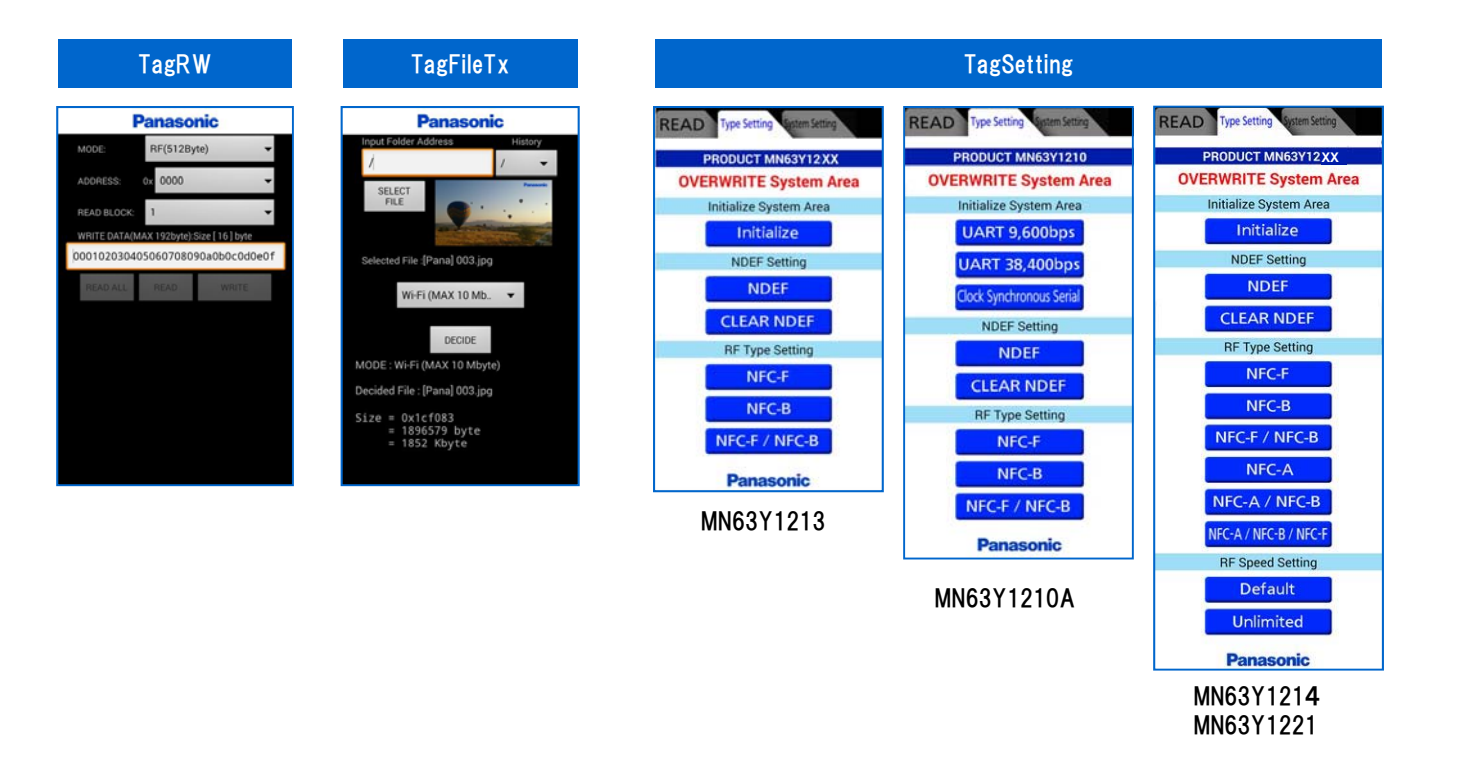

Usage of the applications, refer to each manuals.

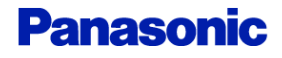

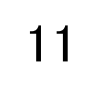

### Step4. NFC TAG initial setting

The initial configuration of the NFC TAG board (antenna board)

#### ■MN63Y1210A

Serial Type : UART / Clock synchronous serial

#### (1) Board setting

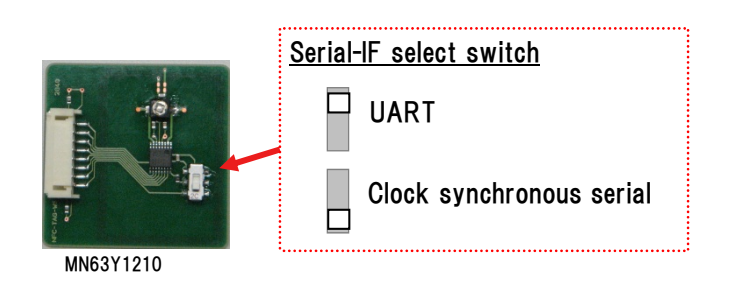

#### (2) Writing initialization data (Serial Type setting)

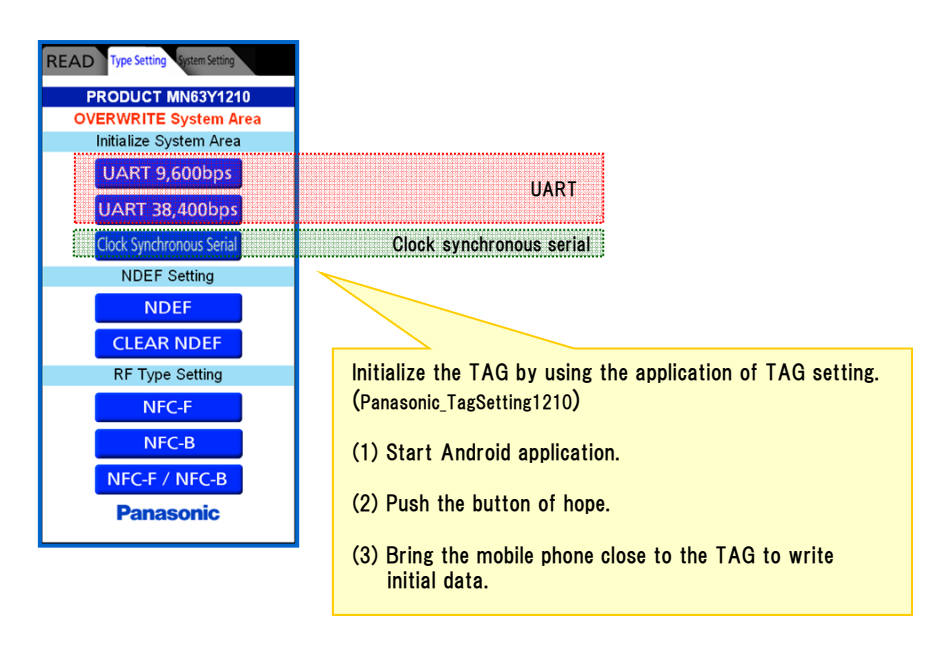

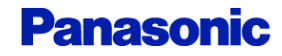

## Setup procedure (7)

#### ■MN63Y1213/1214/1221

#### (1) Writing initialization data

Initialize the TAG by using the application of TAG setting. (Panasonic\_TagSetting 1213 / 1214 / 1221)

- (1) Start Android application.
- (2) Push "initialize" button.
- (3) Bring the mobile phone close to the TAG to write initial data.

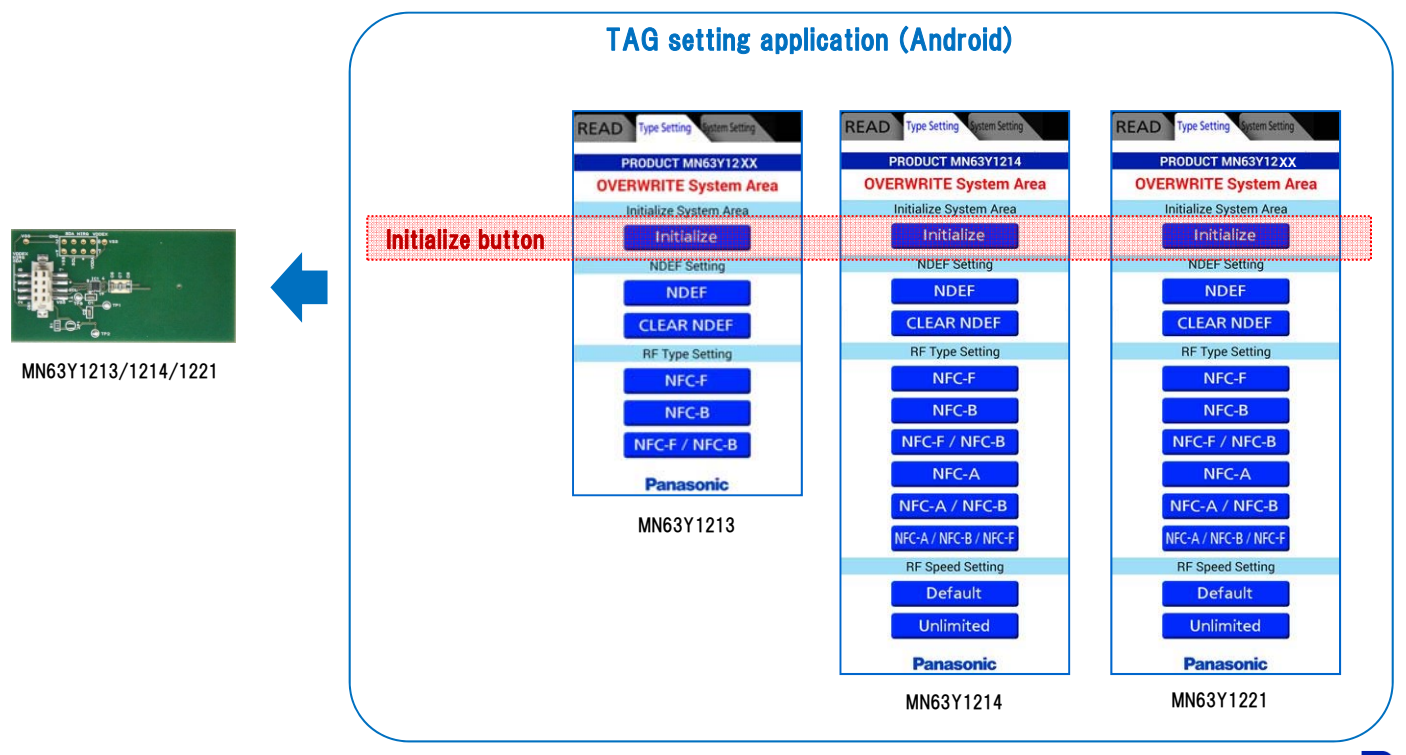

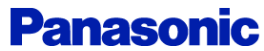

### Step5. Reset MCU board

After connecting the personal computer and MCU board by USB, push the reset switch on the MCU board.

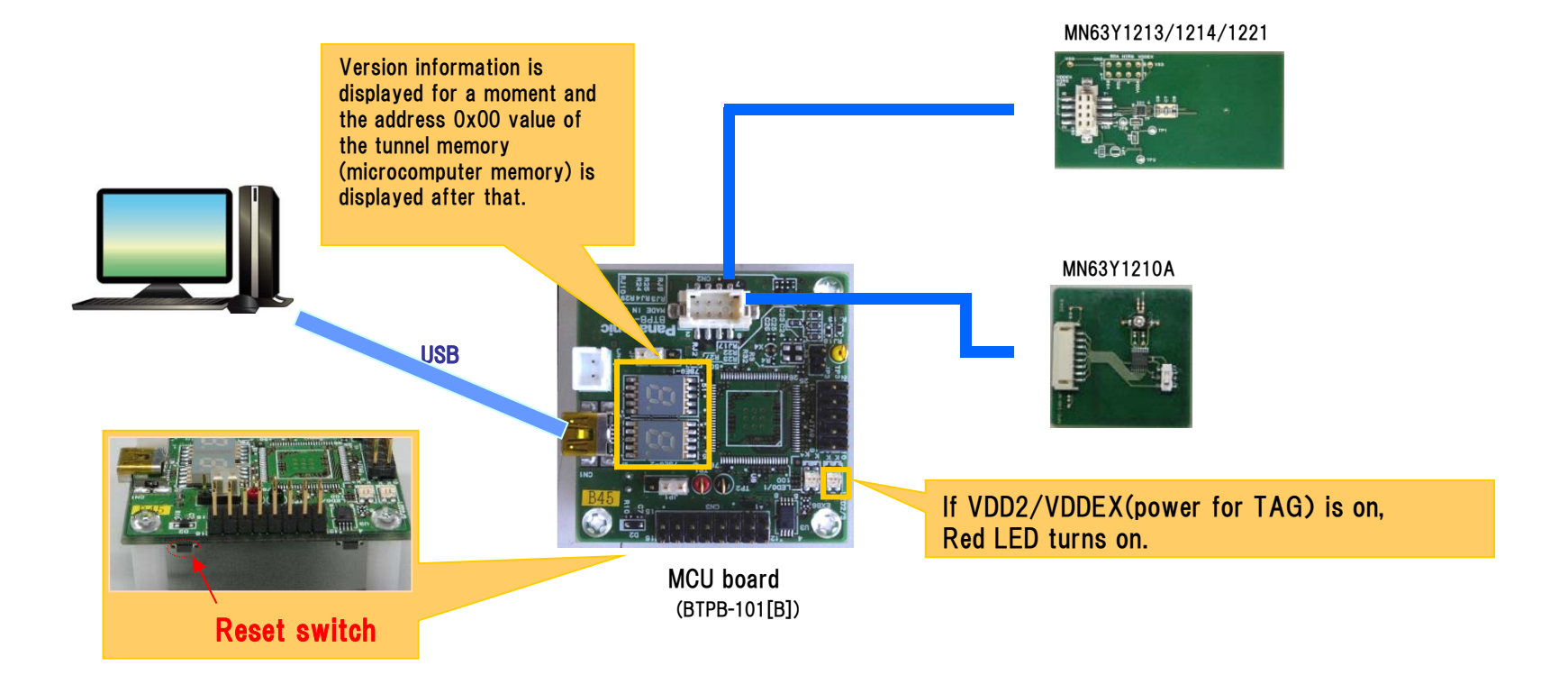

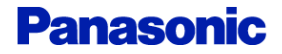

## Step6. Start PC software

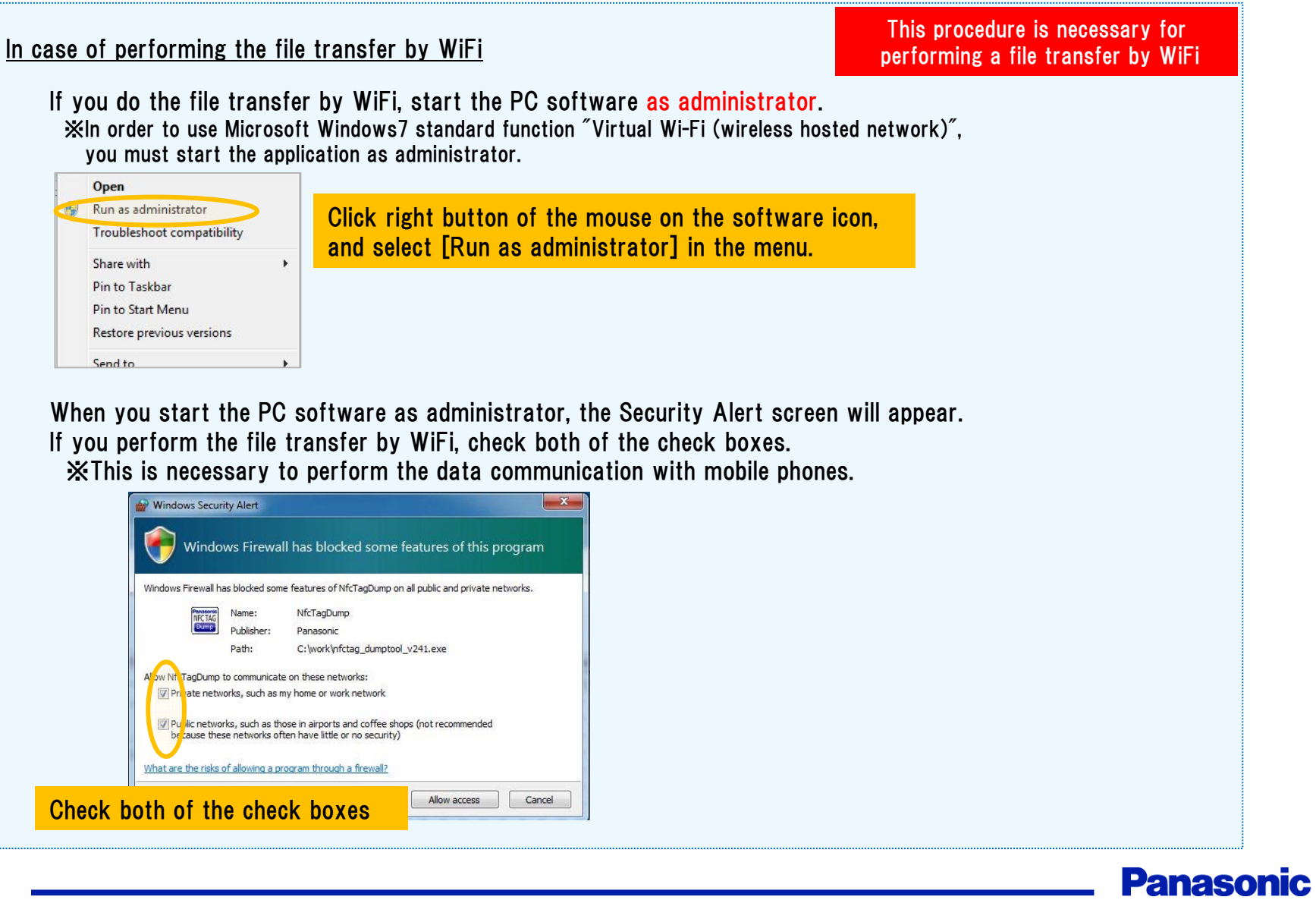

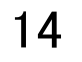

# Development kit usage

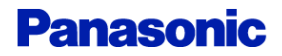

## **6** Usage 1 (Read/Write TAG)

After performing the contents of the [start-up procedure], start the PC software.

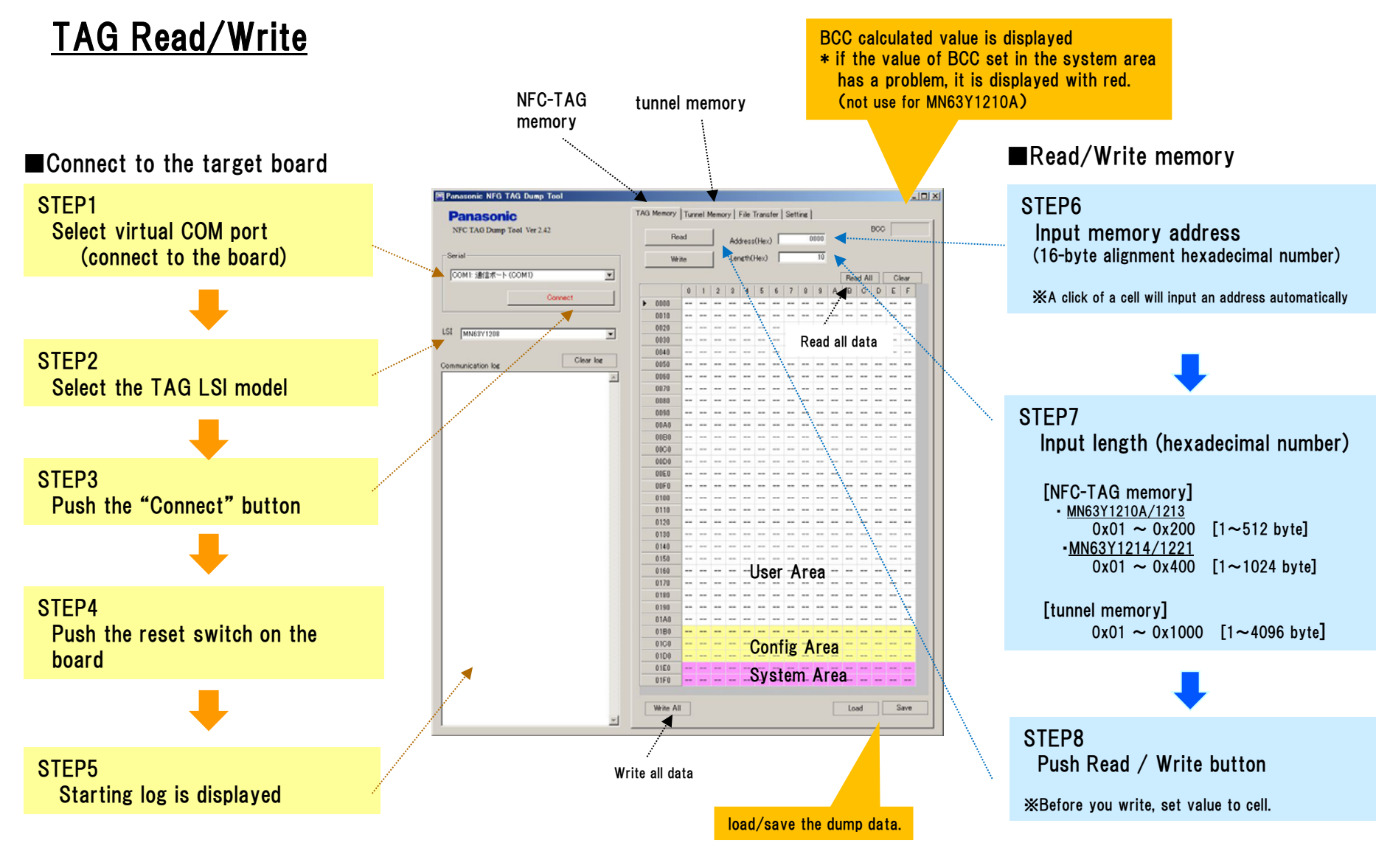

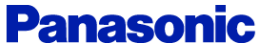

17

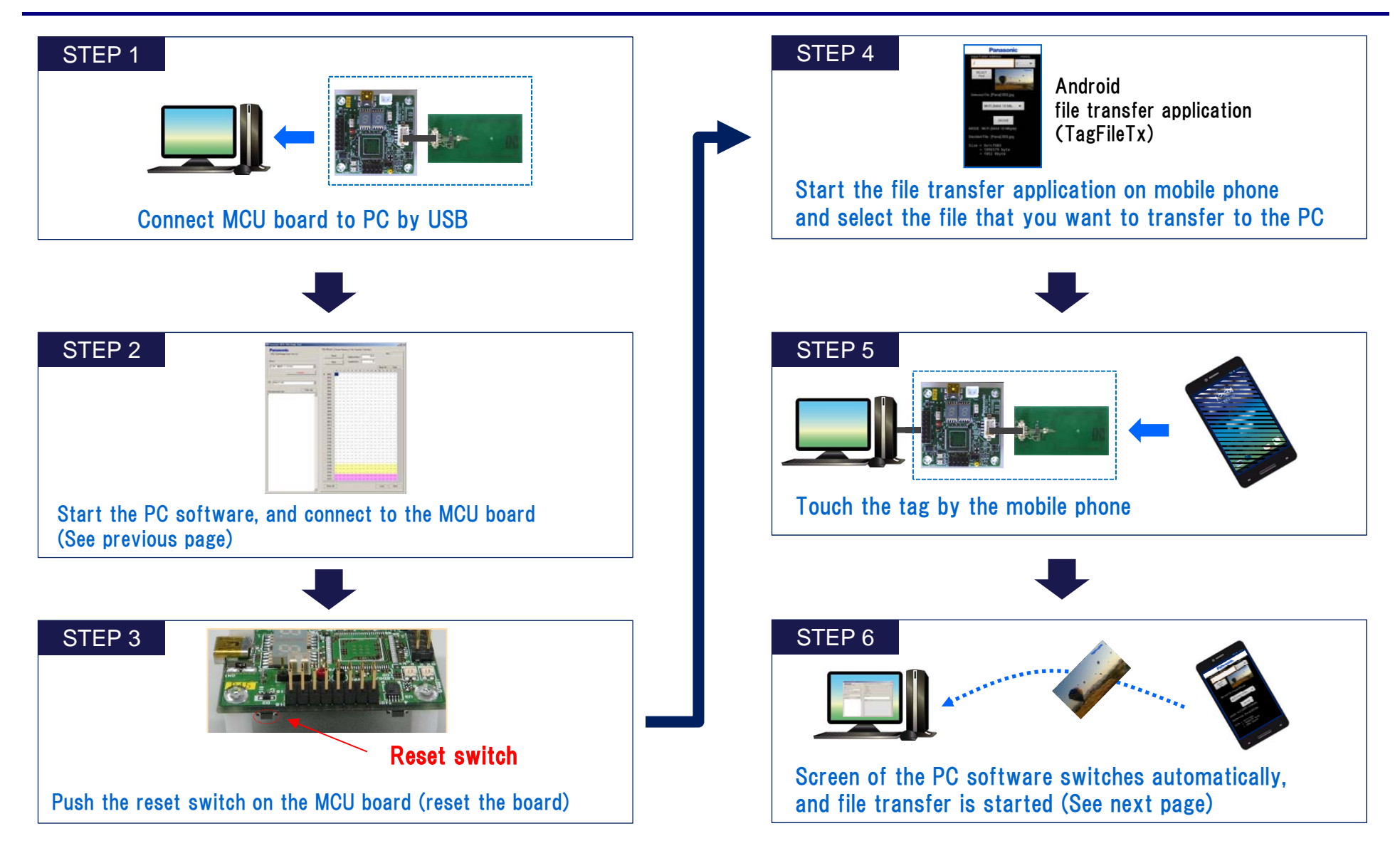

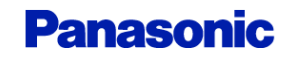

### file transfer screen

If the mobile phone that is performing android application (Panasonic\_TagFileTx) is brought close to NFC-TAG, a file transfer will be started automatically and information will be displayed on the "file Transfer" tab.

The following icons are displayed during a file transfer by Bluetooth/WiFi.

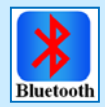

Waiting for Bluetooth connection

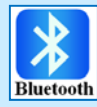

File transfer by Bluetooth

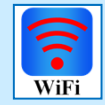

Waiting for WiFi connection

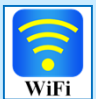

File transfer by WiFi

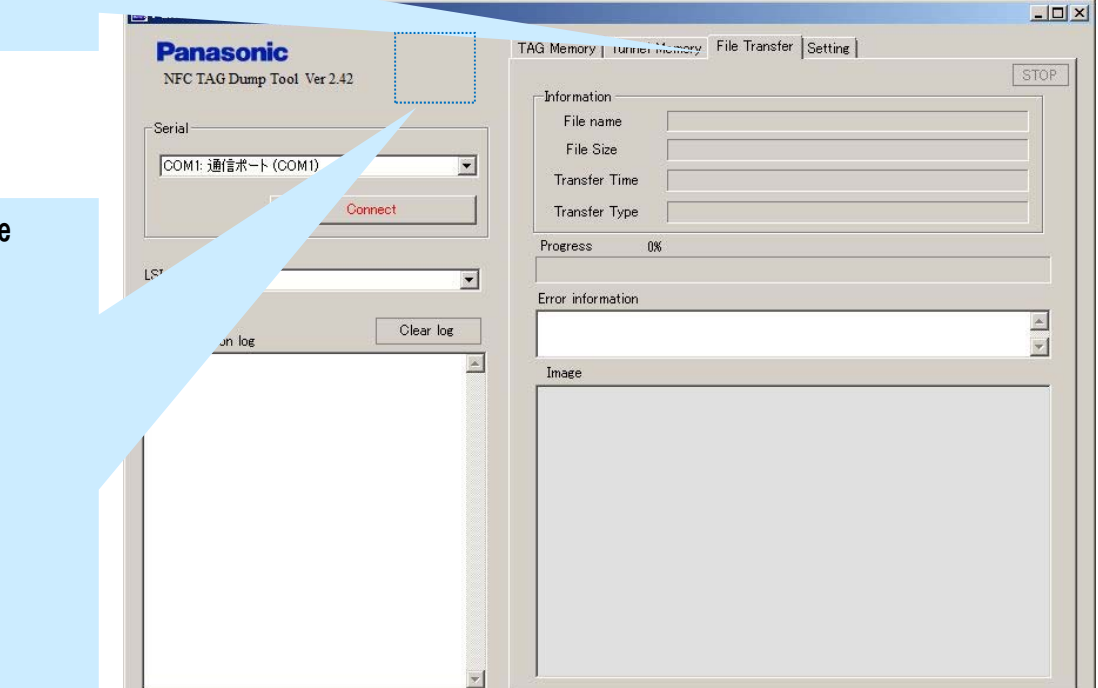

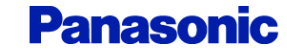

19

## Usage 4 (setting)

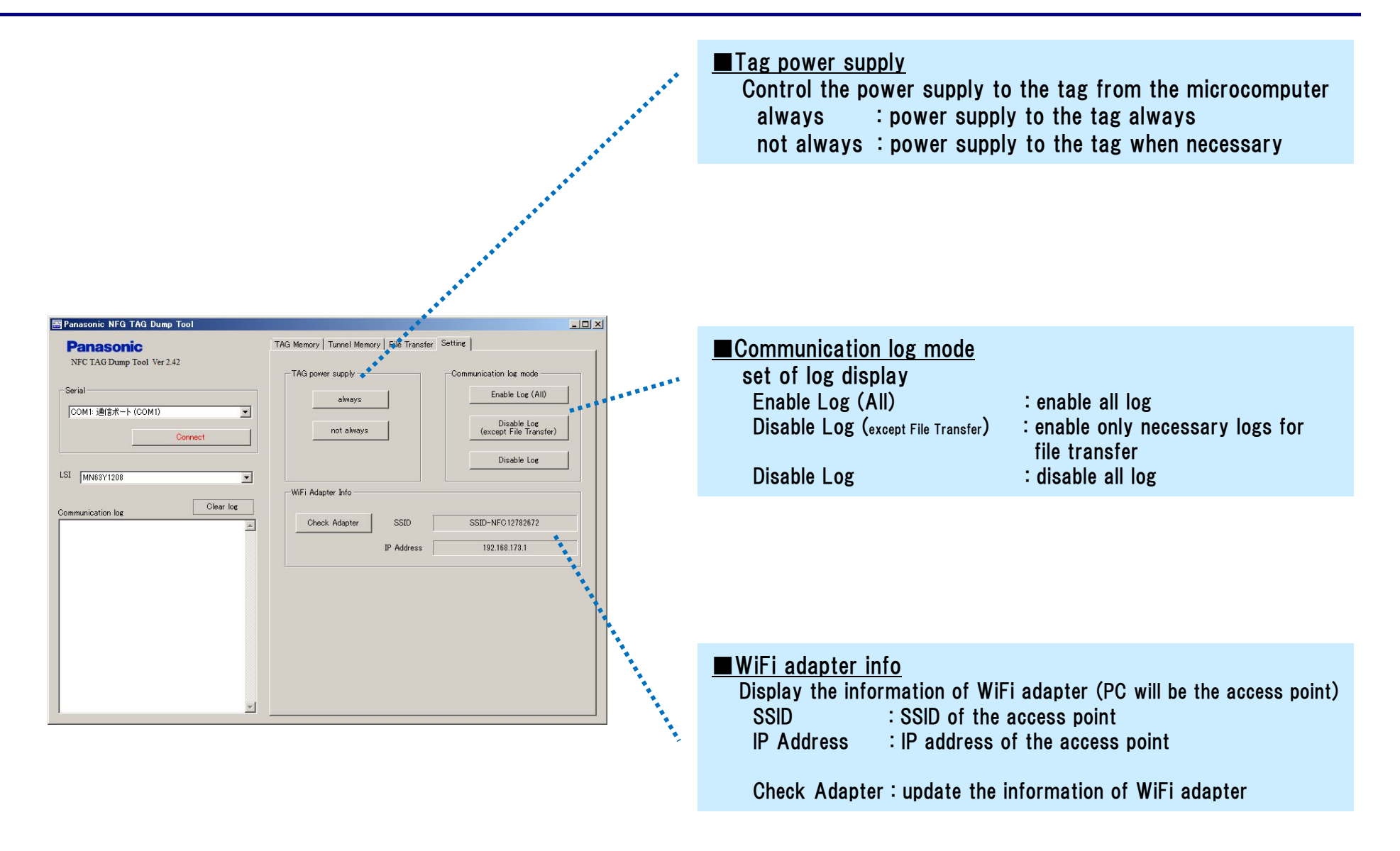

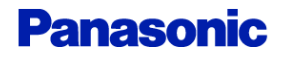

## (Supplement) Bluetooth file transfer sequence

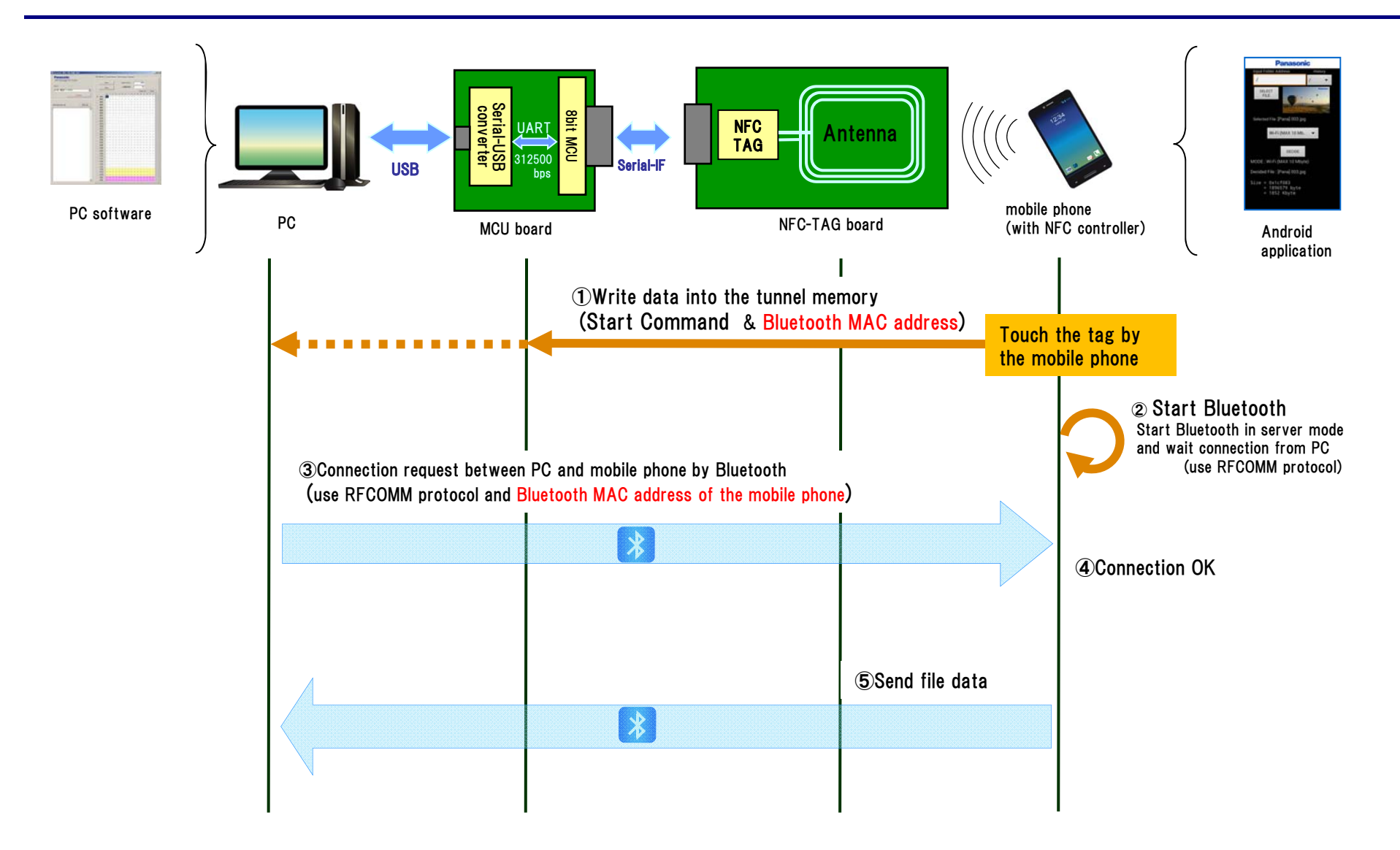

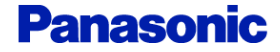

20

21

## (Supplement) WiFi file transfer sequence

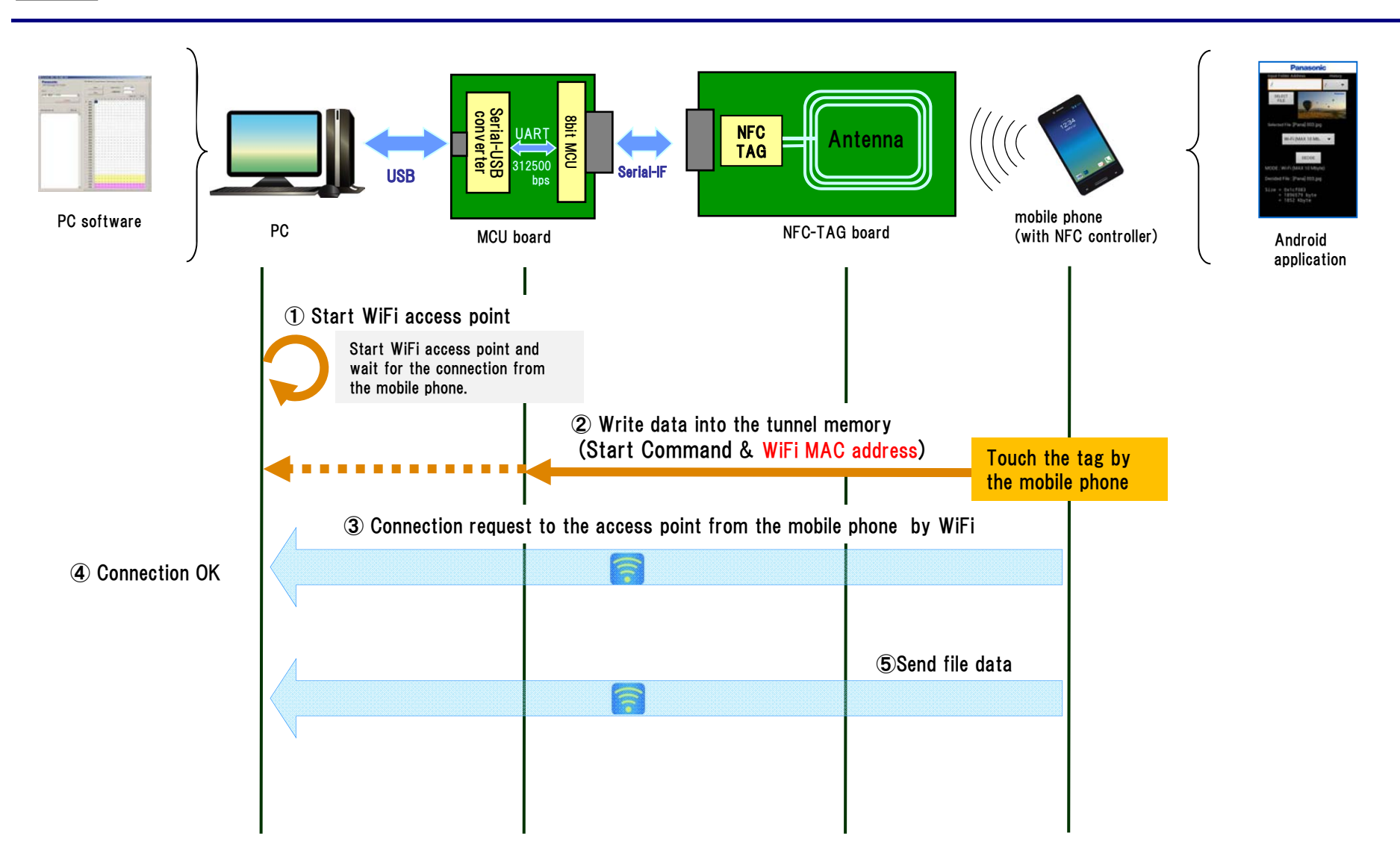

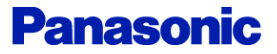

## Revision History

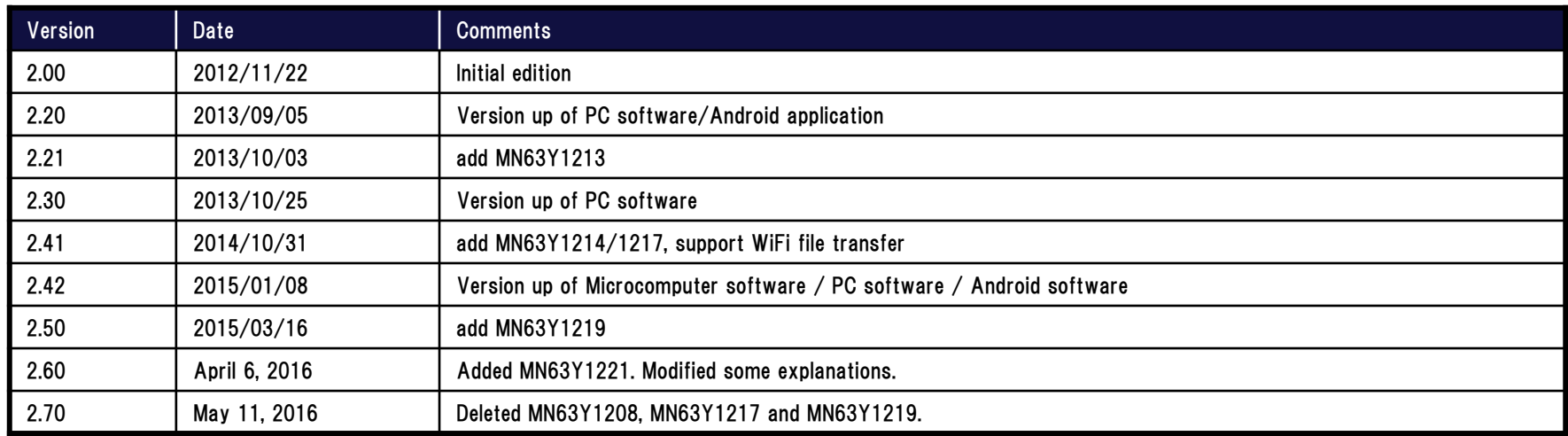

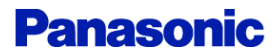

- It is to be understood that our company shall not be held responsible for any damage incurred as a result of or in connection with your using the products described in this book for any special application, unless our company agrees to your using the products in this book for any special application.
- (4) The products and product specifications described in this book are subject to change without notice for modification and/or improvement. At the final stage of your design, purchasing, or use of the products, therefore, ask for the most up-to-date Product Standards in advance to make sure that the latest specifications satisfy your requirements.
- (5) When designing your equipment, comply with the range of absolute maximum rating and the guaranteed operating conditions (operating power supply voltage and operating environment etc.). Especially, please be careful not to exceed the range of absolute maximum rating on the transient state, such as power-on, power-off and mode-switching. Otherwise, we will not be liable for any defect which may arise later in your equipment.

Even when the products are used within the guaranteed values, take into the consideration of incidence of break down and failure mode, possible to occur to semiconductor products. Measures on the systems such as redundant design, arresting the spread of fire or preventing glitch are recommended in order to prevent physical injury, fire, social damages, for example, by using the products.

(6) Comply with the instructions for use in order to prevent breakdown and characteristics change due to external factors (ESD, EOS, thermal stress and mechanical stress) at the time of handling, mounting or at customer's process. When using products for which damp-proof packing is required, satisfy the conditions, such as shelf life and the elapsed time since first opening the packages.

(7) This book may be not reprinted or reproduced whether wholly or partially, without the prior written permission of our company.

No.020210

### **X-ON Electronics**

Largest Supplier of Electrical and Electronic Components

*Click to view similar products for* [RFID Transponder Tools](https://www.x-on.com.au/category/embedded-solutions/engineering-tools/communication-development-tools/rf-wireless-development-tools/rfid-transponder-tools) *category:*

*Click to view products by* [Panasonic](https://www.x-on.com.au/manufacturer/panasonic) *manufacturer:* 

Other Similar products are found below :

[SP-MX-08-HF-M2](https://www.x-on.com.au/mpn/skyetek/spmx08hfm2) [V700-A43 10M](https://www.x-on.com.au/mpn/omron/v700a4310m) [WF-SM-30](https://www.x-on.com.au/mpn/omron/wfsm30) [V700-A44 20M](https://www.x-on.com.au/mpn/omron/v700a4420m) [V680-A81](https://www.x-on.com.au/mpn/omron/v680a81) [V680-A60 2M](https://www.x-on.com.au/mpn/omron/v680a602m) [WS02-CFSC1-EV3](https://www.x-on.com.au/mpn/omron/ws02cfsc1ev3) [V680-A60 5M](https://www.x-on.com.au/mpn/omron/v680a605m) [V680-](https://www.x-on.com.au/mpn/omron/v680ham91) [HAM91](https://www.x-on.com.au/mpn/omron/v680ham91) [V680-A60 10M](https://www.x-on.com.au/mpn/omron/v680a6010m) [V700-A46 50M](https://www.x-on.com.au/mpn/omron/v700a4650m) [V680S-HMD66-ETN](https://www.x-on.com.au/mpn/omron/v680shmd66etn) [MEDP-MF-RFID-R10](https://www.x-on.com.au/mpn/iei/medpmfrfidr10) [ST25-TAG-BAG-U](https://www.x-on.com.au/mpn/stmicroelectronics/st25tagbagu) [MIKROE-3644](https://www.x-on.com.au/mpn/mikroelektronika/mikroe3644) [MIKROE-2395](https://www.x-on.com.au/mpn/mikroelektronika/mikroe2395) [1482](https://www.x-on.com.au/mpn/adafruit/1482) [MIKROE-2462](https://www.x-on.com.au/mpn/mikroelektronika/mikroe2462) [2800](https://www.x-on.com.au/mpn/adafruit/2800) [2802](https://www.x-on.com.au/mpn/adafruit/2802) [X-NUCLEO-NFC05A1](https://www.x-on.com.au/mpn/stmicroelectronics/xnucleonfc05a1) [359](https://www.x-on.com.au/mpn/adafruit/359) [360](https://www.x-on.com.au/mpn/adafruit/360) [361](https://www.x-on.com.au/mpn/adafruit/361) [362](https://www.x-on.com.au/mpn/adafruit/362) [363](https://www.x-on.com.au/mpn/adafruit/363) [365](https://www.x-on.com.au/mpn/adafruit/365) [3781](https://www.x-on.com.au/mpn/adafruit/3781) [789](https://www.x-on.com.au/mpn/adafruit/789) [884](https://www.x-on.com.au/mpn/adafruit/884) [4032](https://www.x-on.com.au/mpn/adafruit/4032) [4033](https://www.x-on.com.au/mpn/adafruit/4033) [4034](https://www.x-on.com.au/mpn/adafruit/4034) [4043](https://www.x-on.com.au/mpn/adafruit/4043) [4429](https://www.x-on.com.au/mpn/adafruit/4429) [4701](https://www.x-on.com.au/mpn/adafruit/4701) [AS3980-QF\\_DK\\_ST](https://www.x-on.com.au/mpn/ams/as3980qfdkst) [AS3930 DEMOSYSTEM](https://www.x-on.com.au/mpn/sciosense/as3930demosystem) [AS3953-DK-TAGS](https://www.x-on.com.au/mpn/ams/as3953dktags) [ATARFID-EK1](https://www.x-on.com.au/mpn/microchip/atarfidek1) [ATARFID-EK2](https://www.x-on.com.au/mpn/microchip/atarfidek2) [EVB90109](https://www.x-on.com.au/mpn/melexis/evb90109) [MIKROE-3659](https://www.x-on.com.au/mpn/mikroelektronika/mikroe3659) [MIKROE-](https://www.x-on.com.au/mpn/mikroelektronika/mikroe3971)[3971](https://www.x-on.com.au/mpn/mikroelektronika/mikroe3971) [MIKROE-4208](https://www.x-on.com.au/mpn/mikroelektronika/mikroe4208) [MIKROE-1434](https://www.x-on.com.au/mpn/mikroelektronika/mikroe1434) [MIKROE-1475](https://www.x-on.com.au/mpn/mikroelektronika/mikroe1475) [MIKROE-1726](https://www.x-on.com.au/mpn/mikroelektronika/mikroe1726) [MIKROE-262](https://www.x-on.com.au/mpn/mikroelektronika/mikroe262) [MIKROE-4309](https://www.x-on.com.au/mpn/mikroelektronika/mikroe4309)